## 知 F1060 EBGP MD5认证典型组网配置案例

[设备部署方式](https://zhiliao.h3c.com/questions/catesDis/734) H3C[模拟器](https://zhiliao.h3c.com/questions/catesDis/943) **[韦家宁](https://zhiliao.h3c.com/User/other/45926)** 2020-03-30 发表

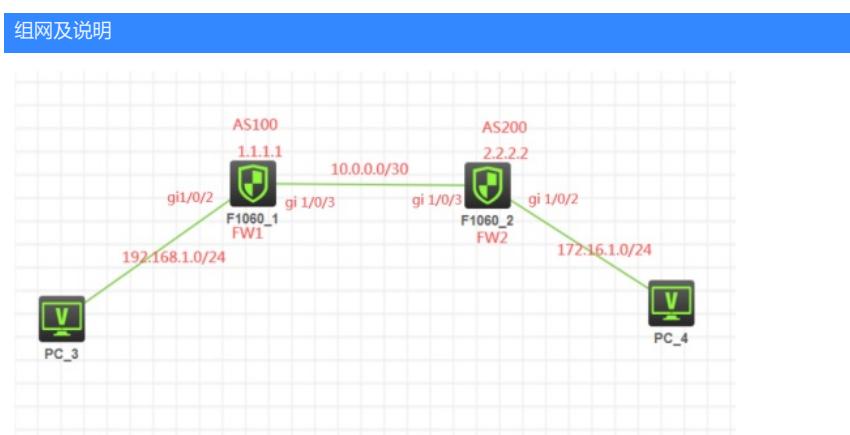

#### 组网说明:

本案例采用H3C HCL模拟器的F1060防火墙来模拟EBGP MD5认证的典型组网。为了实现PC之间相互 PING通,本案例采用EBGP的方式实现,同时为了保证EBGP邻居的合法性,因此采用EBGP MD5加 密认证。

### 配置步骤

- 1、按照网络拓扑图正确配置IP地址
- 2、FW1、FW2建立EBGP邻居关系
- 3、FW1与FW2之间采用EBGP MD5认证。

# 配置关键点

#### FW1:

<H3C>sys System View: return to User View with Ctrl+Z. [H3C]sysname FW1 [FW1]acl basic 2002 [FW1-acl-ipv4-basic-2002]rule 0 permit source any [FW1-acl-ipv4-basic-2002]quit [FW1] [FW1]zone-pair security source trust destination untrust [FW1-zone-pair-security-Trust-Untrust]packet-filter 2002 [FW1-zone-pair-security-Trust-Untrust]quit [FW1] [FW1]zone-pair security source untrust destination trust [FW1-zone-pair-security-Untrust-Trust]packet-filter 2002 [FW1-zone-pair-security-Untrust-Trust]quit [FW1] [FW1]zone-pair security source trust destination local [FW1-zone-pair-security-Trust-Local]packet-filter 2002 [FW1-zone-pair-security-Trust-Local]quit [FW1] [FW1]zone-pair security source local destination trust [FW1-zone-pair-security-Local-Trust]packet-filter 2002 [FW1-zone-pair-security-Local-Trust]quit [FW1] [FW1]zone-pair security source untrust destination local [FW1-zone-pair-security-Untrust-Local]packet-filter 2002 [FW1-zone-pair-security-Untrust-Local]quit [FW1] [FW1]zone-pair security source local destination untrust [FW1-zone-pair-security-Local-Untrust]packet-filter 2002 [FW1-zone-pair-security-Local-Untrust]quit [FW1] [FW1]zone-pair security source trust destination trust [FW1-zone-pair-security-Trust-Trust]packet-filter 2002

[FW1-zone-pair-security-Trust-Trust]quit [FW1] [FW1]zone-pair security source untrust destination untrust [FW1-zone-pair-security-Untrust-Untrust]packet-filter 2002 [FW1-zone-pair-security-Untrust-Untrust]quit [FW1]int loopback 0 [FW1-LoopBack0]ip address 1.1.1.1 32 [FW1-LoopBack0]quit [FW1]int gi 1/0/2 [FW1-GigabitEthernet1/0/2]ip address 192.168.1.1 24 [FW1-GigabitEthernet1/0/2]quit [FW1]int gi 1/0/3 [FW1-GigabitEthernet1/0/3]des <connect to FW2> [FW1-GigabitEthernet1/0/3]ip address 10.0.0.1 30 [FW1-GigabitEthernet1/0/3]quit [FW1]security-zone name Trust [FW1-security-zone-Trust]import interface GigabitEthernet 1/0/2 [FW1-security-zone-Trust]quit [FW1]security-zone name Untrust [FW1-security-zone-Untrust]import interface GigabitEthernet 1/0/3 [FW1-security-zone-Untrust]import interface LoopBack 0 [FW1-security-zone-Untrust]quit [FW1]bgp 100 [FW1-bgp-default]router-id 1.1.1.1 [FW1-bgp-default]peer 10.0.0.2 as-number 200 [FW1-bgp-default]peer 10.0.0.2 password simple admin [FW1-bgp-default]address-family ipv4 unicast [FW1-bgp-default-ipv4]peer 10.0.0.2 enable [FW1-bgp-default-ipv4]network 192.168.1.0 255.255.255.0 [FW1-bgp-default-ipv4]quit [FW1-bgp-default]quit

#### FW2:

<H3C>sys System View: return to User View with Ctrl+Z. [H3C]sysname FW2 [FW2]acl basic 2002 [FW2-acl-ipv4-basic-2002]rule 0 permit source any [FW2-acl-ipv4-basic-2002]quit [FW2] [FW2]zone-pair security source trust destination untrust

[FW2-zone-pair-security-Trust-Untrust]packet-filter 2002 [FW2-zone-pair-security-Trust-Untrust]quit [FW2]

[FW2]zone-pair security source untrust destination trust [FW2-zone-pair-security-Untrust-Trust]packet-filter 2002 [FW2-zone-pair-security-Untrust-Trust]quit [FW2] [FW2]zone-pair security source trust destination local

[FW2-zone-pair-security-Trust-Local]packet-filter 2002 [FW2-zone-pair-security-Trust-Local]quit

## [FW2]

[FW2]zone-pair security source local destination trust [FW2-zone-pair-security-Local-Trust]packet-filter 2002 [FW2-zone-pair-security-Local-Trust]quit [FW2]

[FW2]zone-pair security source untrust destination local [FW2-zone-pair-security-Untrust-Local]packet-filter 2002 [FW2-zone-pair-security-Untrust-Local]quit [FW2]

[FW2]zone-pair security source local destination untrust [FW2-zone-pair-security-Local-Untrust]packet-filter 2002 [FW2-zone-pair-security-Local-Untrust]quit

[FW2]

[FW2]zone-pair security source trust destination trust [FW2-zone-pair-security-Trust-Trust]packet-filter 2002 [FW2-zone-pair-security-Trust-Trust]quit [FW2] [FW2]zone-pair security source untrust destination untrust [FW2-zone-pair-security-Untrust-Untrust]packet-filter 2002 [FW2-zone-pair-security-Untrust-Untrust]quit [FW2]int loopback 0 [FW2-LoopBack0]ip address 2.2.2.2 32 [FW2-LoopBack0]quit [FW2]int gi 1/0/2 [FW2-GigabitEthernet1/0/2]ip address 172.16.1.1 24 [FW2-GigabitEthernet1/0/2]quit [FW2]int gi 1/0/3 [FW2-GigabitEthernet1/0/3]des <connect to FW1> [FW2-GigabitEthernet1/0/3]ip address 10.0.0.2 30 [FW2-GigabitEthernet1/0/3]quit [FW2]security-zone name Trust [FW2-security-zone-Trust]import interface GigabitEthernet 1/0/2 [FW2-security-zone-Trust]quit [FW2]security-zone name Untrust [FW2-security-zone-Untrust]import interface LoopBack 0 [FW2-security-zone-Untrust]import interface GigabitEthernet 1/0/3 [FW2-security-zone-Untrust]quit [FW2]bgp 200 [FW2-bgp-default]router-id 2.2.2.2 [FW2-bgp-default]peer 10.0.0.1 as-number 100 [FW2-bgp-default]peer 10.0.0.1 password simple admin [FW2-bgp-default]address-family ipv4 unicast [FW2-bgp-default-ipv4]peer 10.0.0.1 enable [FW2-bgp-default-ipv4]network 172.16.1.0 255.255.255.0 [FW2-bgp-default-ipv4]quit [FW2-bgp-default]quit

#### 测试: PC都填写IP地址:

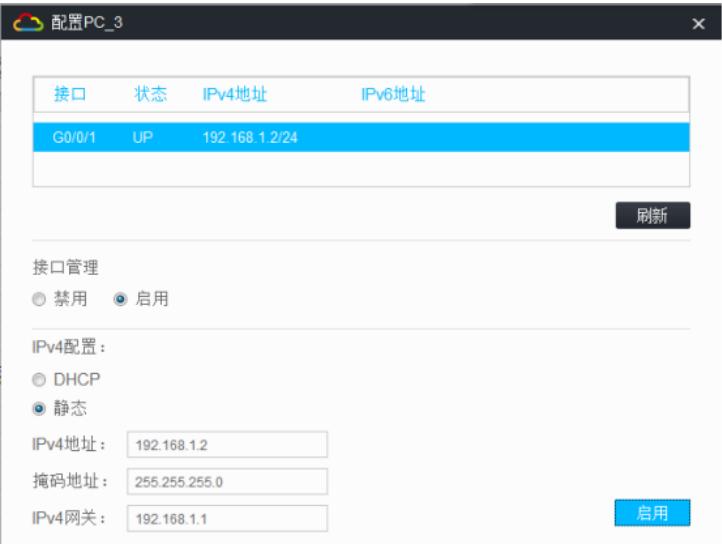

分别查看FW1、FW2的路由表:

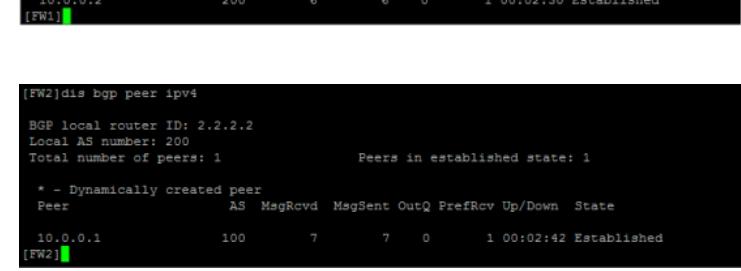

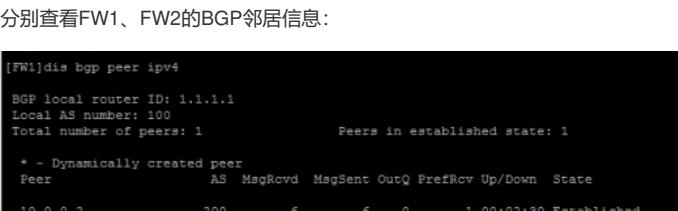

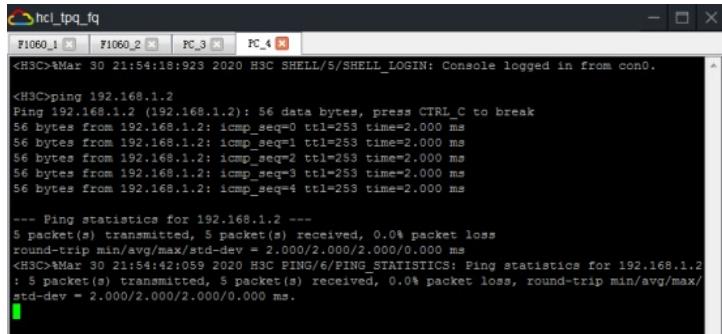

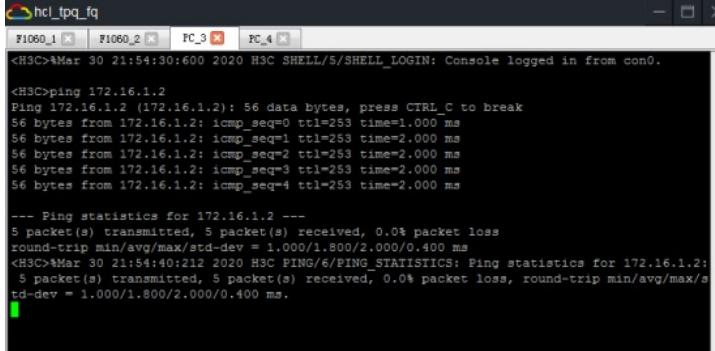

PC之间可以相互PING通:

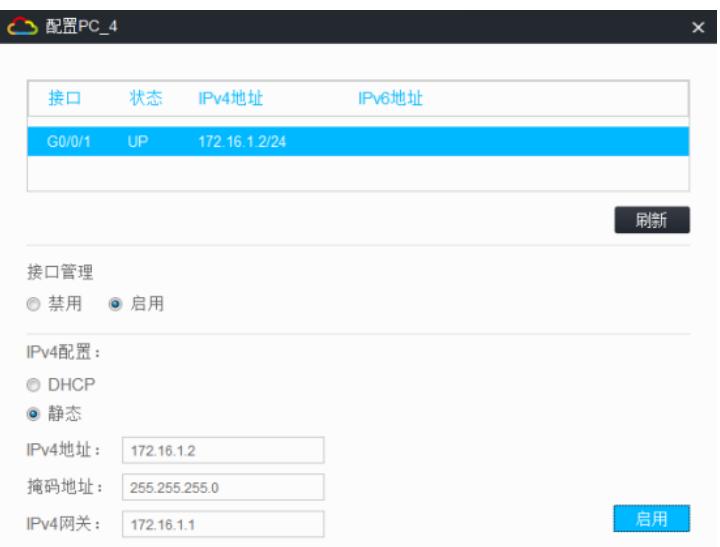

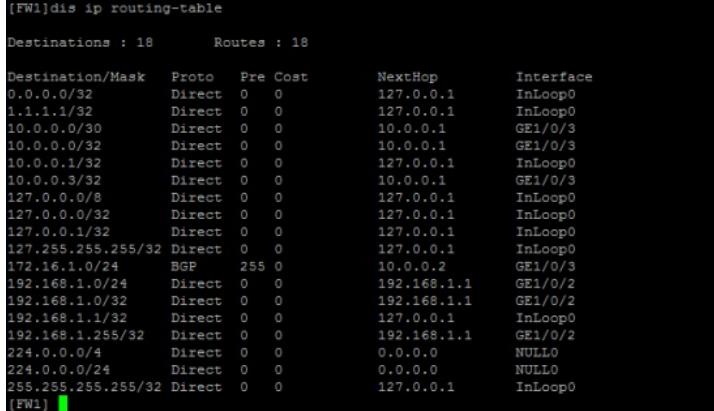

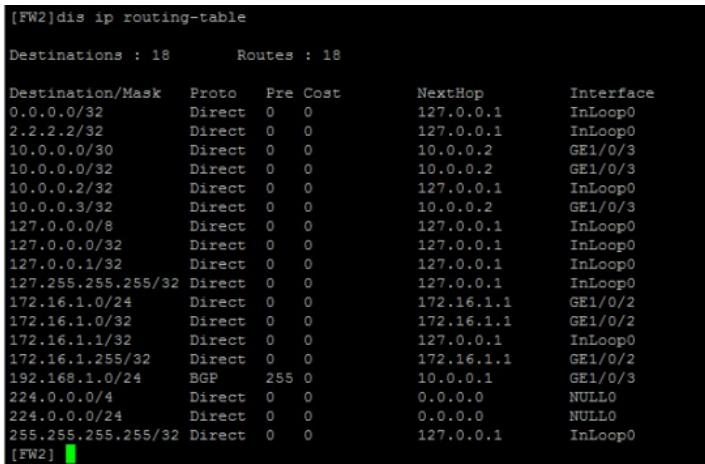

至此,F1060 EBGP MD5认证典型组网配置案例已完成!